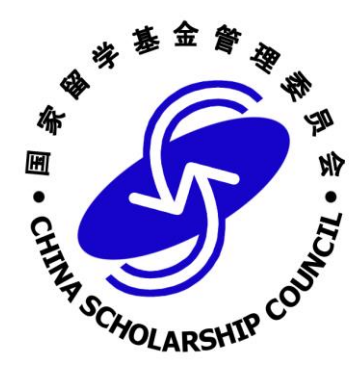

# 国家公派留学管理信息平台 受理单位使用说明书

# 2020 年 11 月

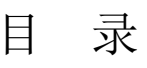

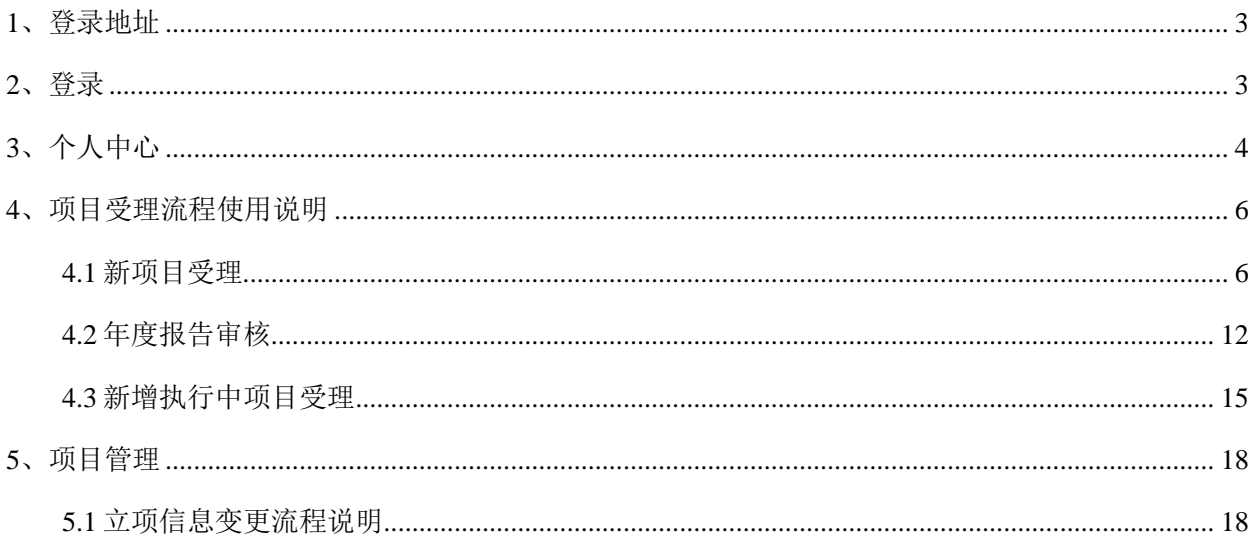

# <span id="page-2-0"></span>**1**、登录地址

系统登录地址: https://sa.csc.edu.cn/manager

为保证良好的系统使用体验,请使用以下类型及版本的浏览器进行访问:

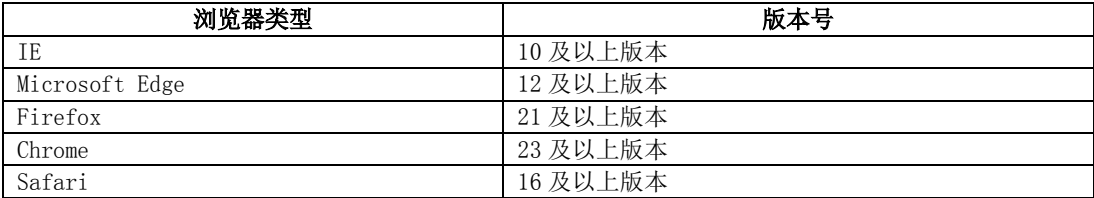

# <span id="page-2-1"></span>**2**、登录

如果是首次登录,需先设置新密码。新密码设置成功后,在登录页面输入正确的密码,绑定手机号/邮 箱成功后,点击【获取验证码】,登录成功,如下图所示:

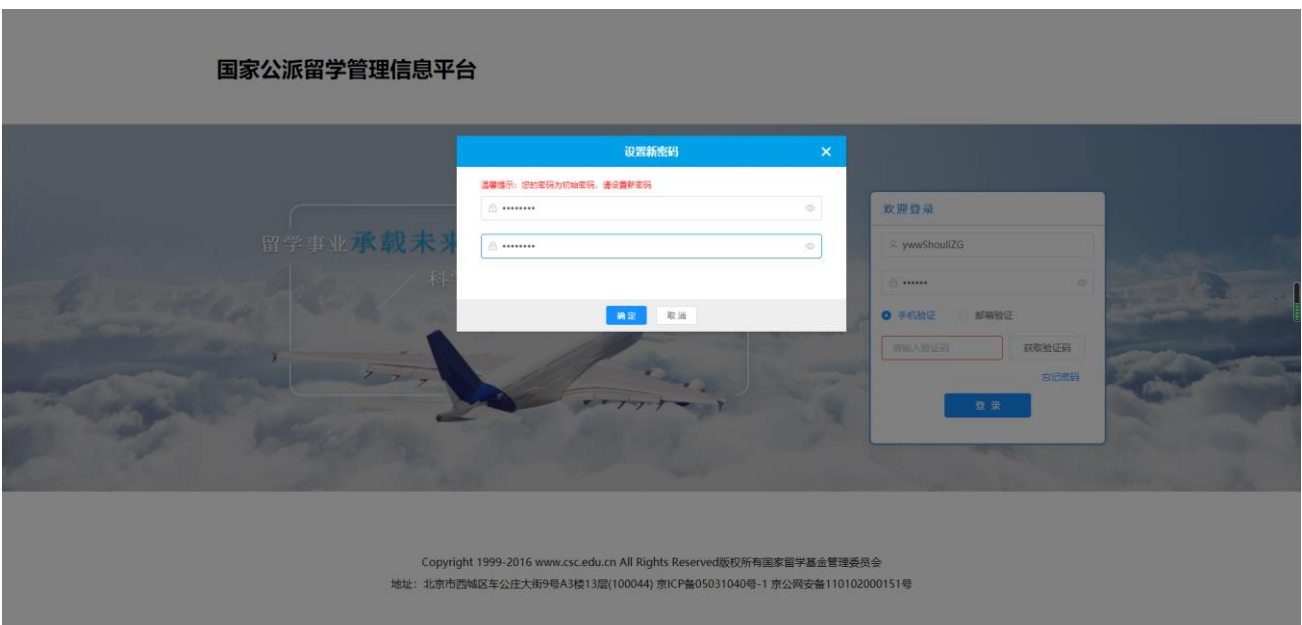

#### 国家公派留学管理信息平台

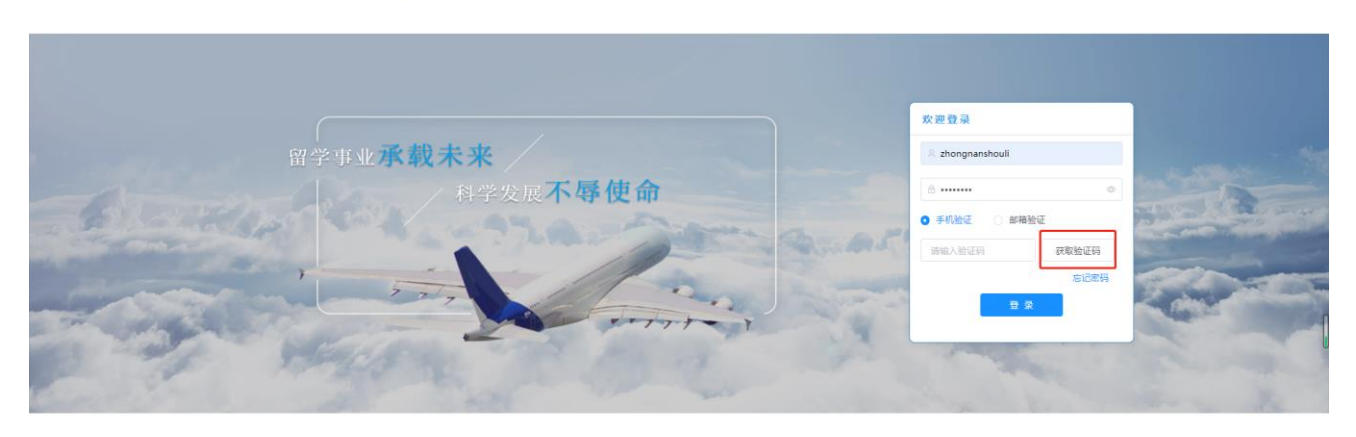

Copyright 1999-2016 www.csc.edu.cn All Rights Reserved版权所有国家留学基金管理委员会 地址: 北京市西城区车公庄大街9号A3楼13层(100044) 京ICP备05031040号-1 京公网安备110102000151号

#### 国家公派留学管理信息平台

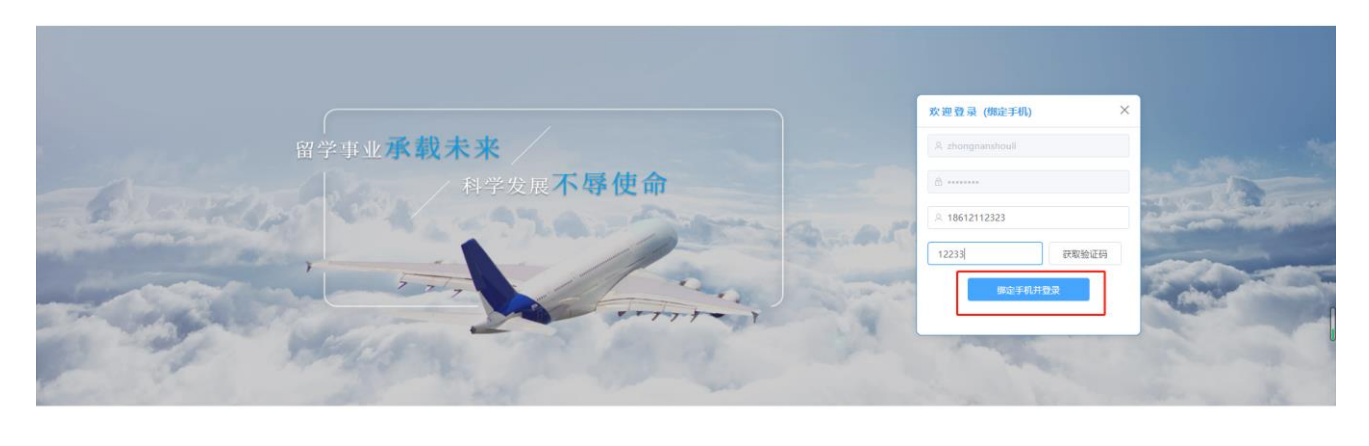

Copyright 1999-2016 www.csc.edu.cn All Rights Reserved版权所有国家留学基金管理委员会 地址: 北京市西城区车公庄大街9号A3楼13层(100044) 京ICP备05031040号-1 京公网安备110102000151号

中 6:3 卷 章

# <span id="page-3-0"></span>**3**、个人中心

登录成功后,点击页面右上角"个人中心"可编辑个人资料、绑定手机号、绑定邮箱及修改密码,如 下图所示:

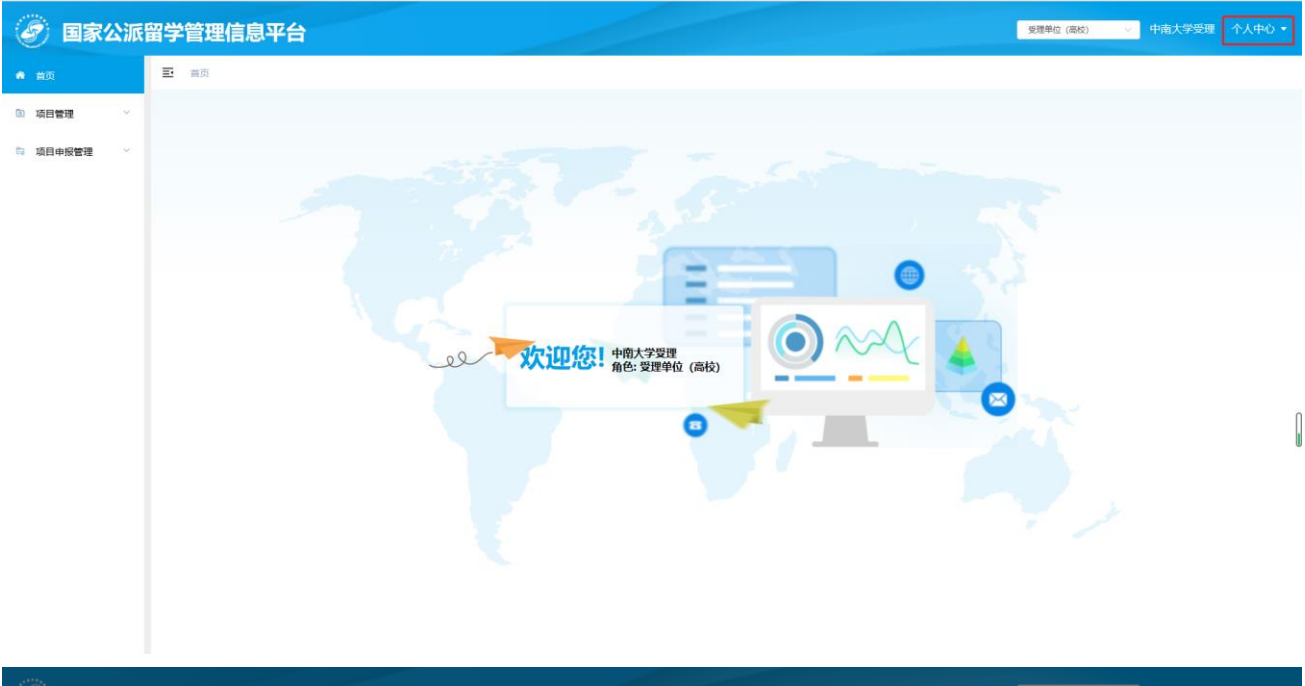

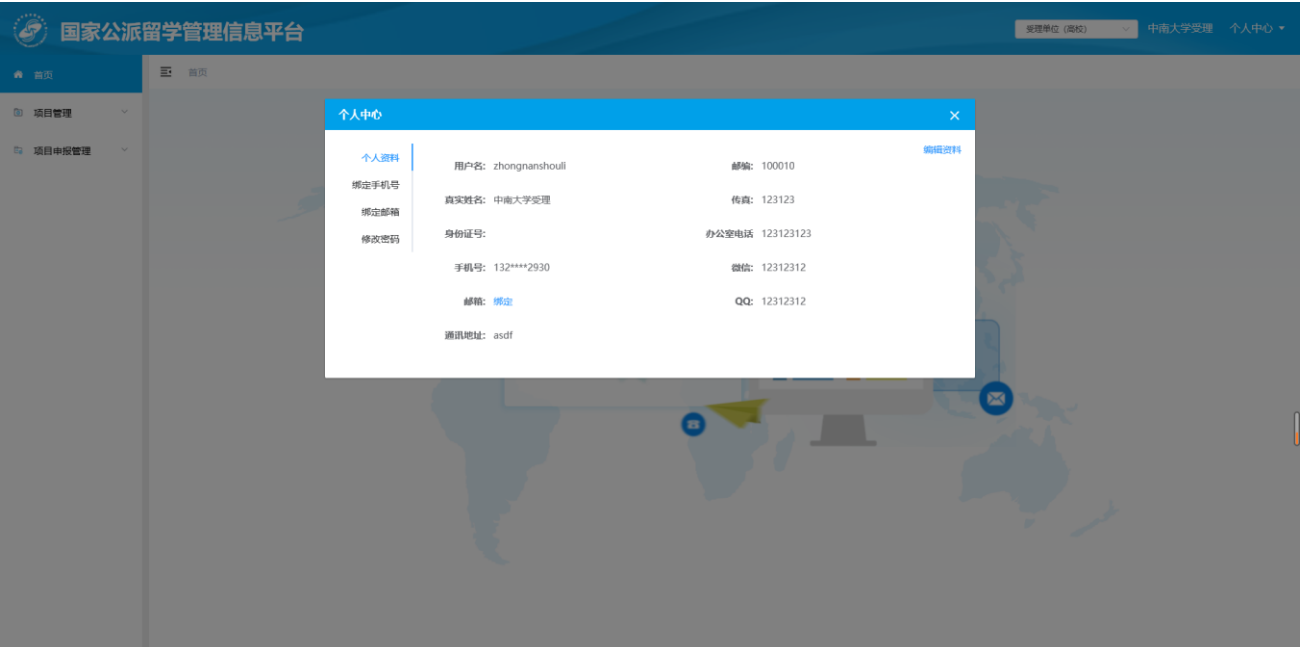

# <span id="page-5-0"></span>**4**、项目受理流程使用说明

### <span id="page-5-1"></span>**4.1** 新项目受理

#### **4.1.1** 受理单位待接收

受理单位工作人员登录系统后,点击"项目申报管理"- "受理单位待接收"菜单,进入项目待接收页 面, 勾选复选框后点击【接收】按钮, 可对选择的项目进行批量接收。接收后数据传至"受理单位待审核" 页面,如下图所示:

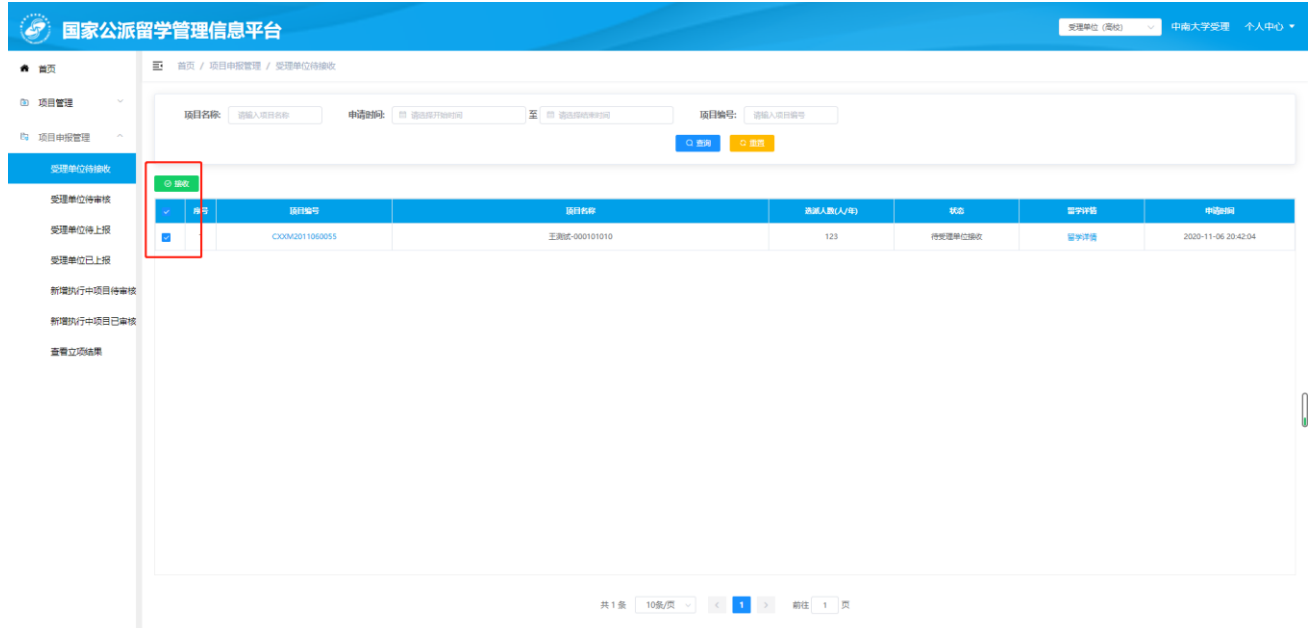

如上图所示

查询项目:在列表上方可根据项目名称、申请时间、项目编号等搜索条件对列表信息进行筛选查询; 查看:点击列表中"项目编号"、"留学详情"超链接,可查看该申报项目信息、留学详情信息。

#### **4.1.2** 受理单位待审核

点击受理单位待审核菜单进入待审核列表页面,点击【审核】按钮,对申报的项目进行审核,如下图 所示:

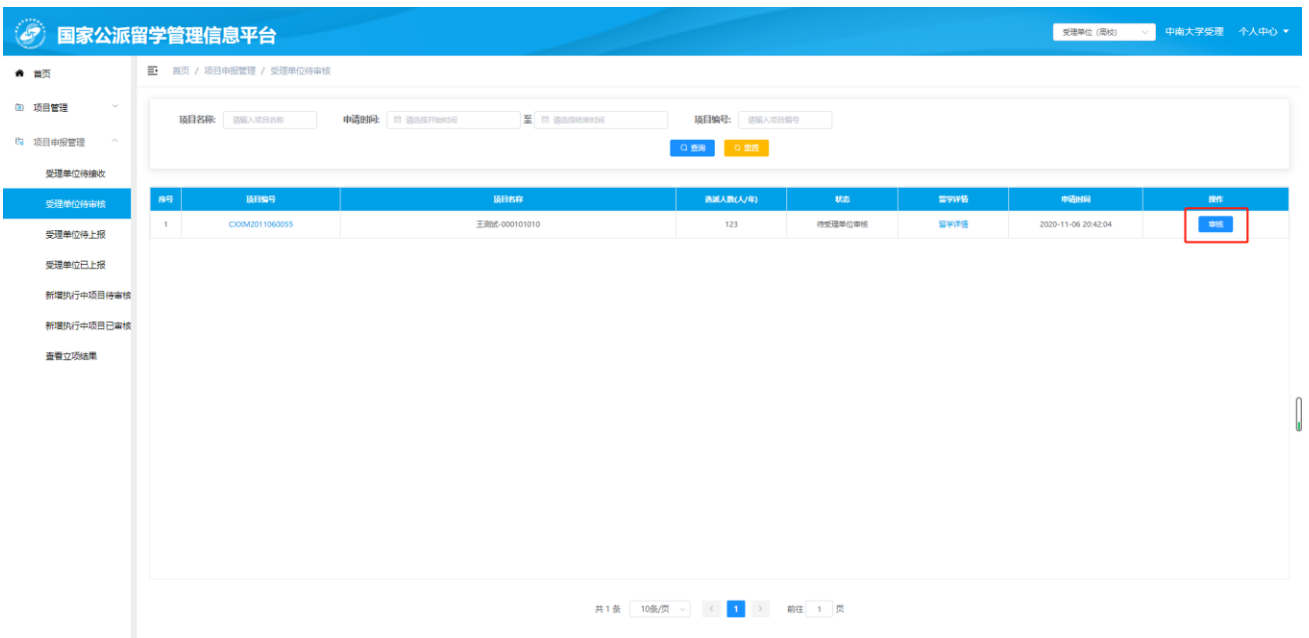

进入审核页面,显示项目申报信息,可切换页签查看对应的申报内容。如下图所示:

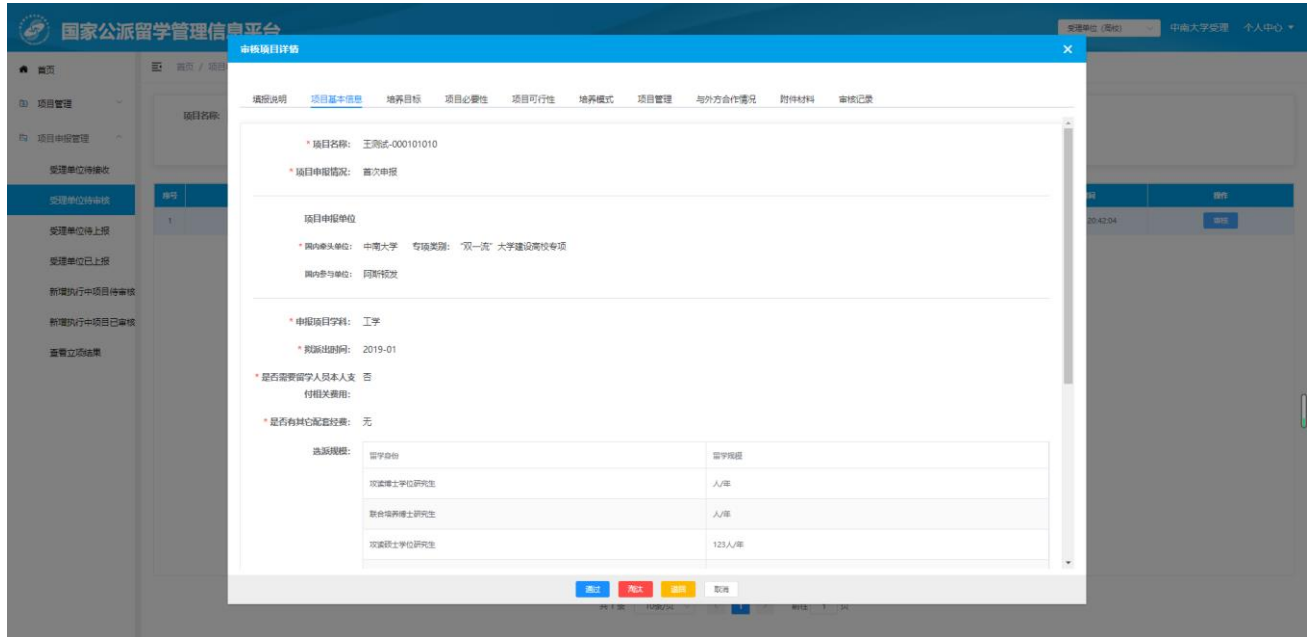

点击页面下方【通过】按钮,该申报项目审核通过,此条数据移到 "受理单位待上报"菜单列表中。

点击页面下方【淘汰】按钮,该申报项目审核为淘汰,需填写淘汰原因并确认,该项目被淘汰。

点击页面下方【退回】按钮,该项目被退回,需填写退回原因并确认。被退回的申报项目可进行编辑 并重新提交。

点击页面下方【取消】按钮,关闭当前页面。

### **4.1.3** 受理单位待上报

点击页面左侧"项目申报管理"-"受理单位待上报"进入待上报列表页,待上报项目必须先上传材料 才能进行上报。勾选项目复选框再点击【上传材料】按钮,进行材料上传,如下图所示:

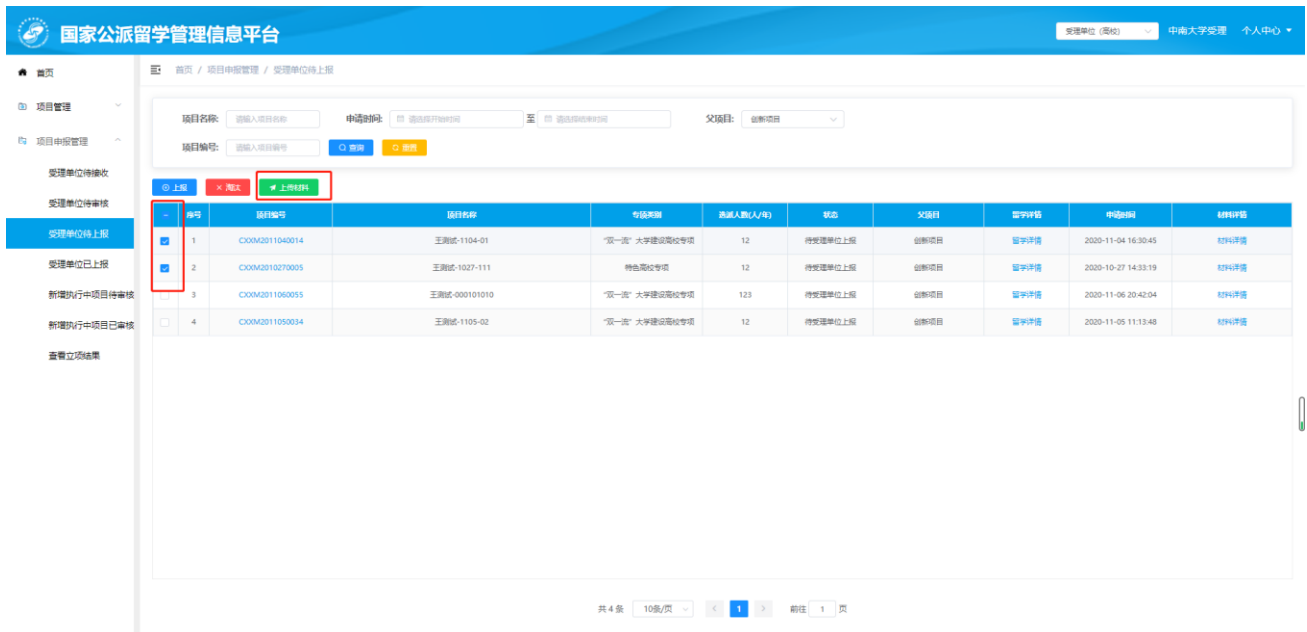

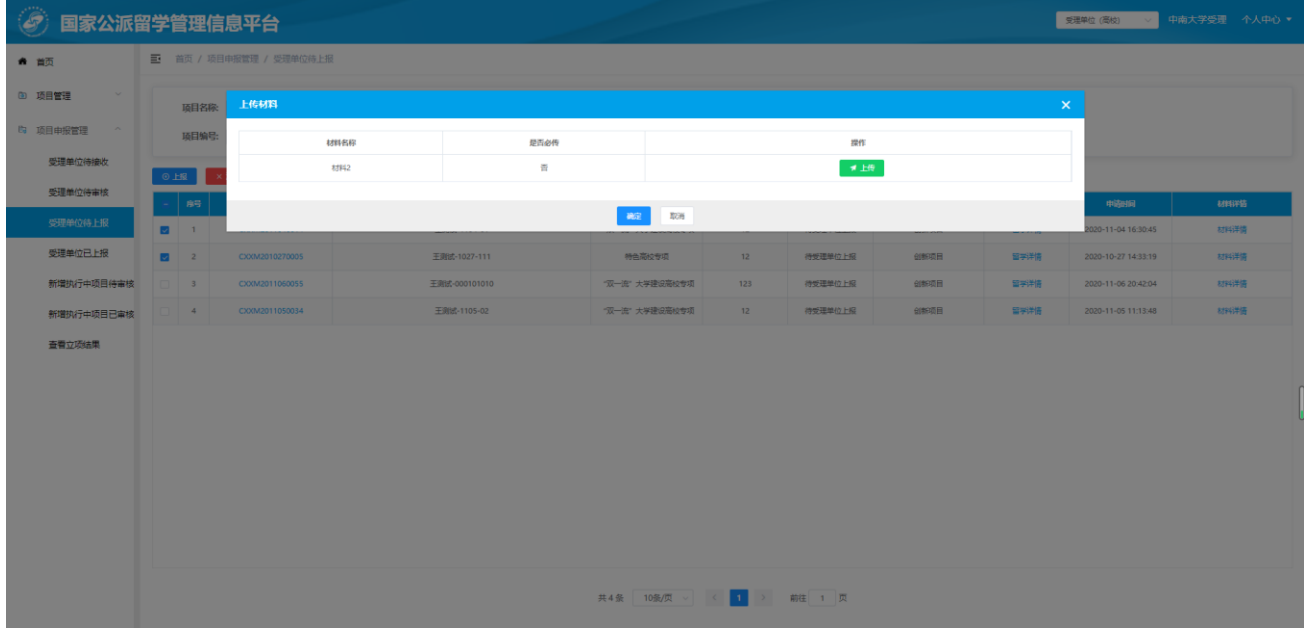

上传后的文件可在材料详情进行查看,如下图所示:

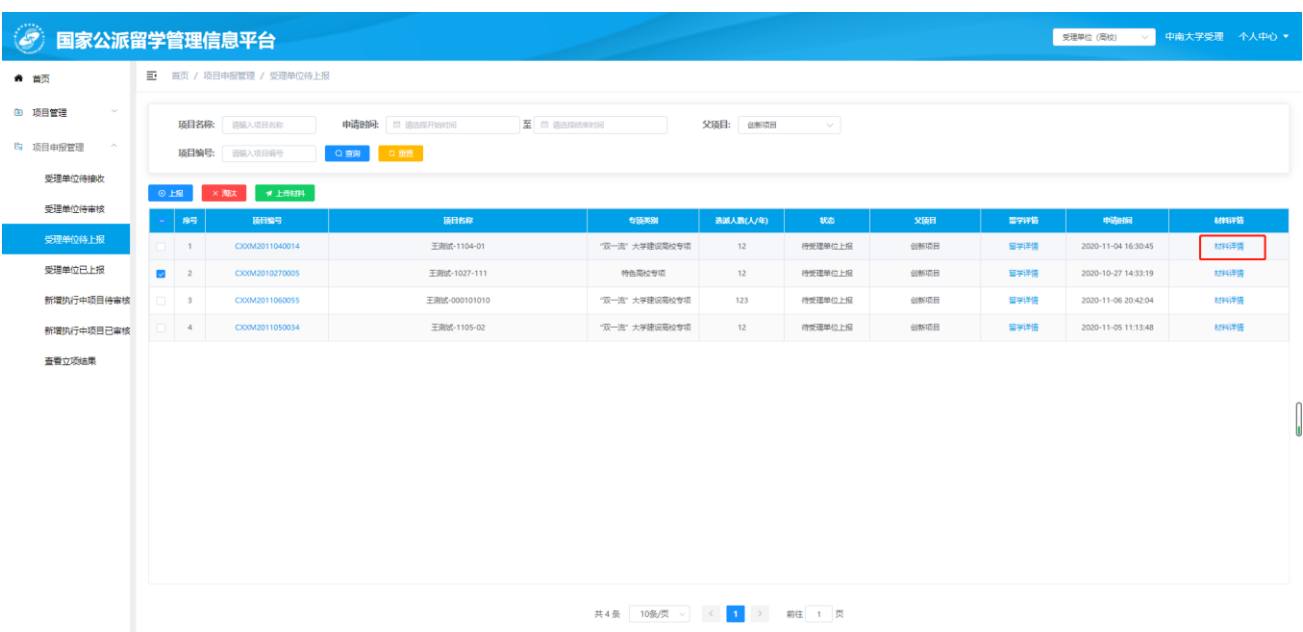

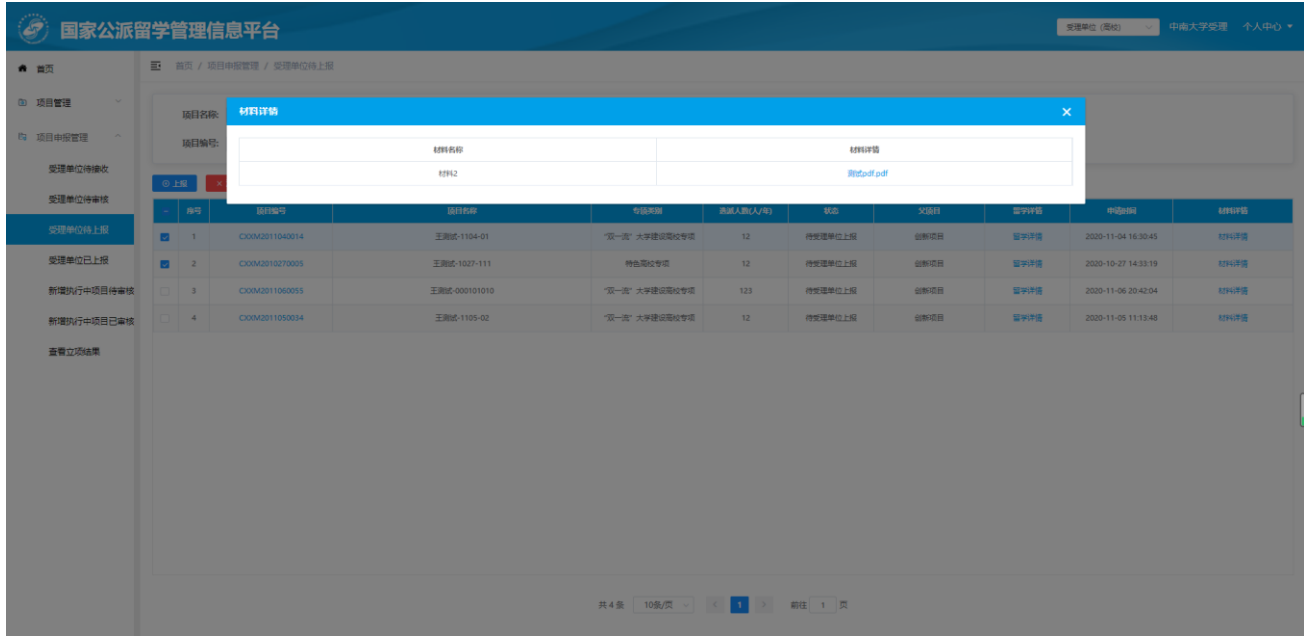

上传材料后,勾选复选框对选择的项目可进行批量上报,点击【上报】按钮,如下图所示:

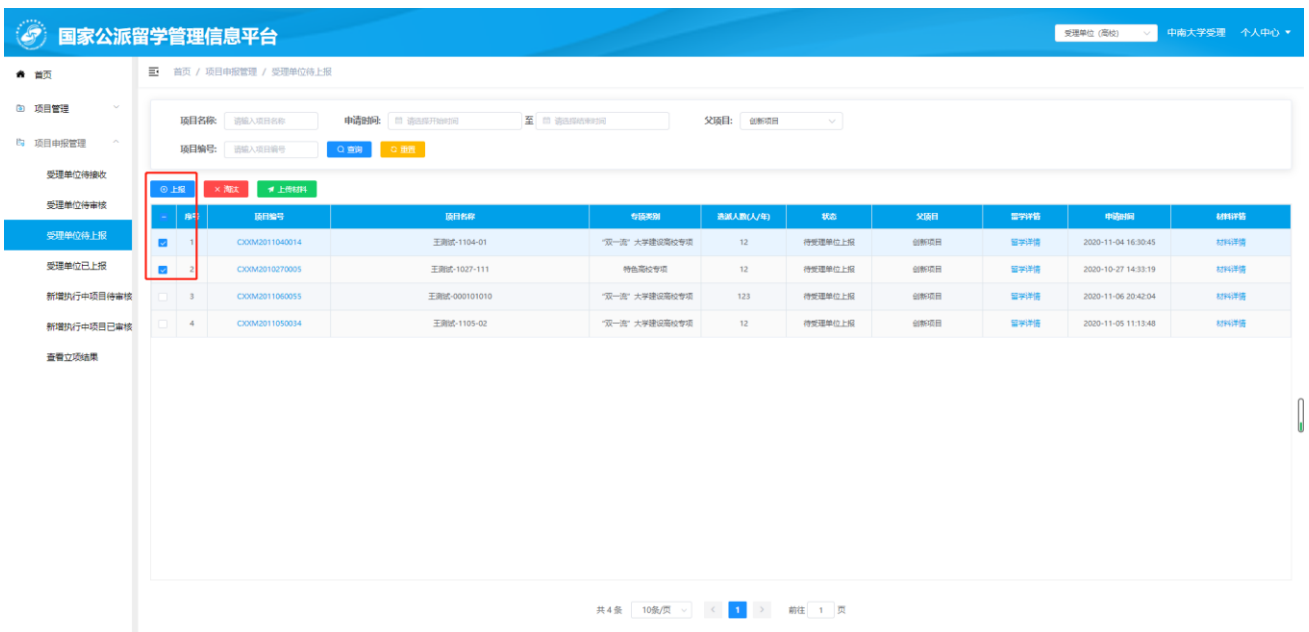

点击【上报】按钮后弹出确认主管信息可面,对主管信息进行确认,确认无误后,点击【确认】后上 报至留学基金委。(如不正确请到个人中心进行修正),该申报项目移至"受理单位已上报"菜单列表中。 如下图所示:

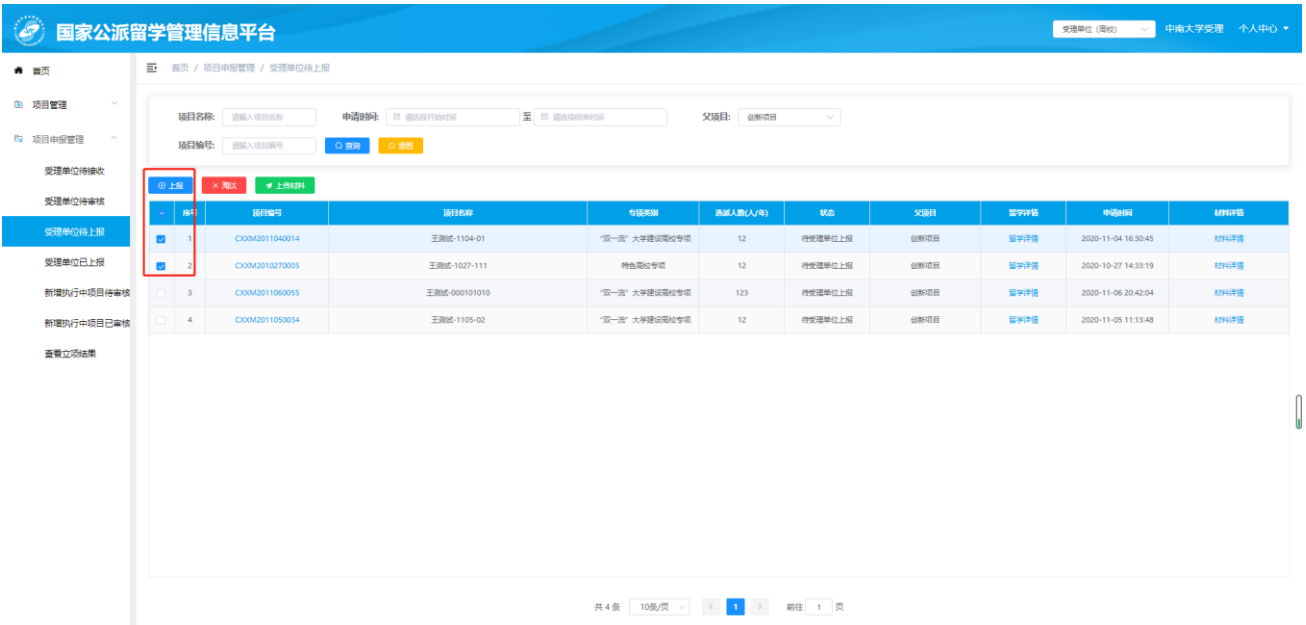

对于不符合上报要求的项目申请,勾选复选框选中项目,点击【淘汰】按钮,填写淘汰原因并确认, 对项目进行淘汰。(项目超过申请时间未被上报,则自动淘汰),如下图所示:

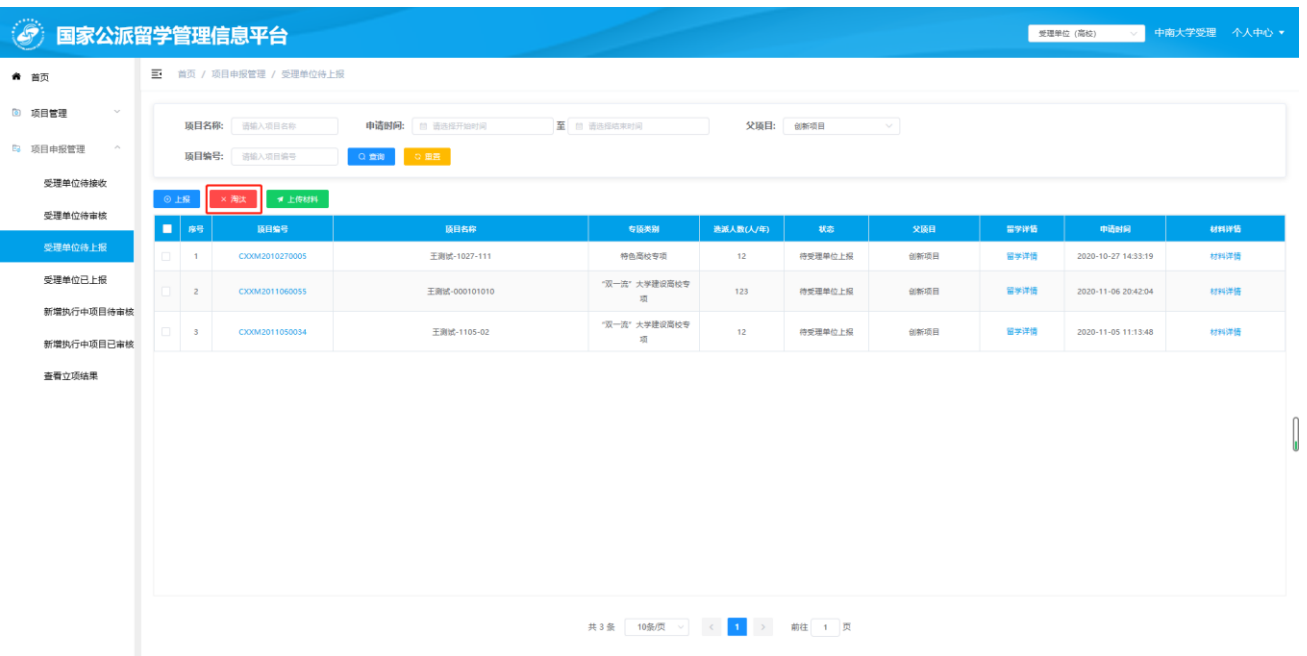

#### **4.1.4** 受理单位已上报

点击页面左侧"项目申报管理"-"受理单位已上报"菜单,进入项目已上报列表页面。当状态为 "待基金委接收"时,可对项目进行查看和提回操作。其他状态则只能进行查看。

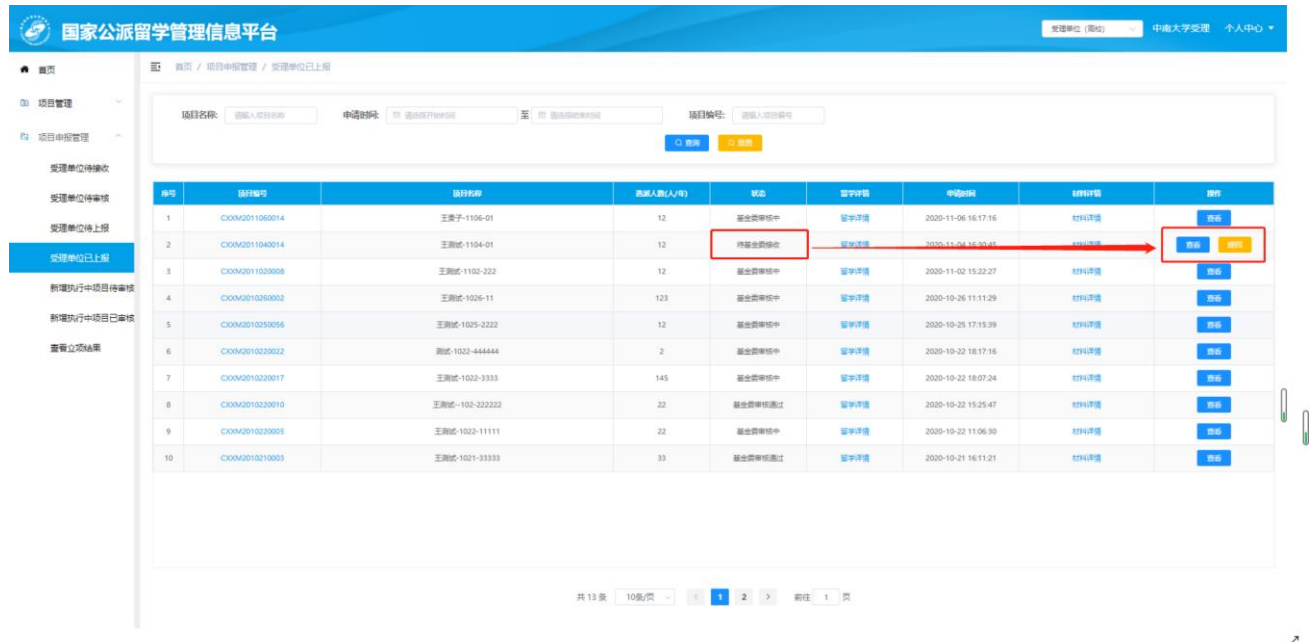

点击列表中的"项目编号"、"留学详情"、"材料详情"超链接或【查看】按钮,查看该项目详情,如 下图所示:

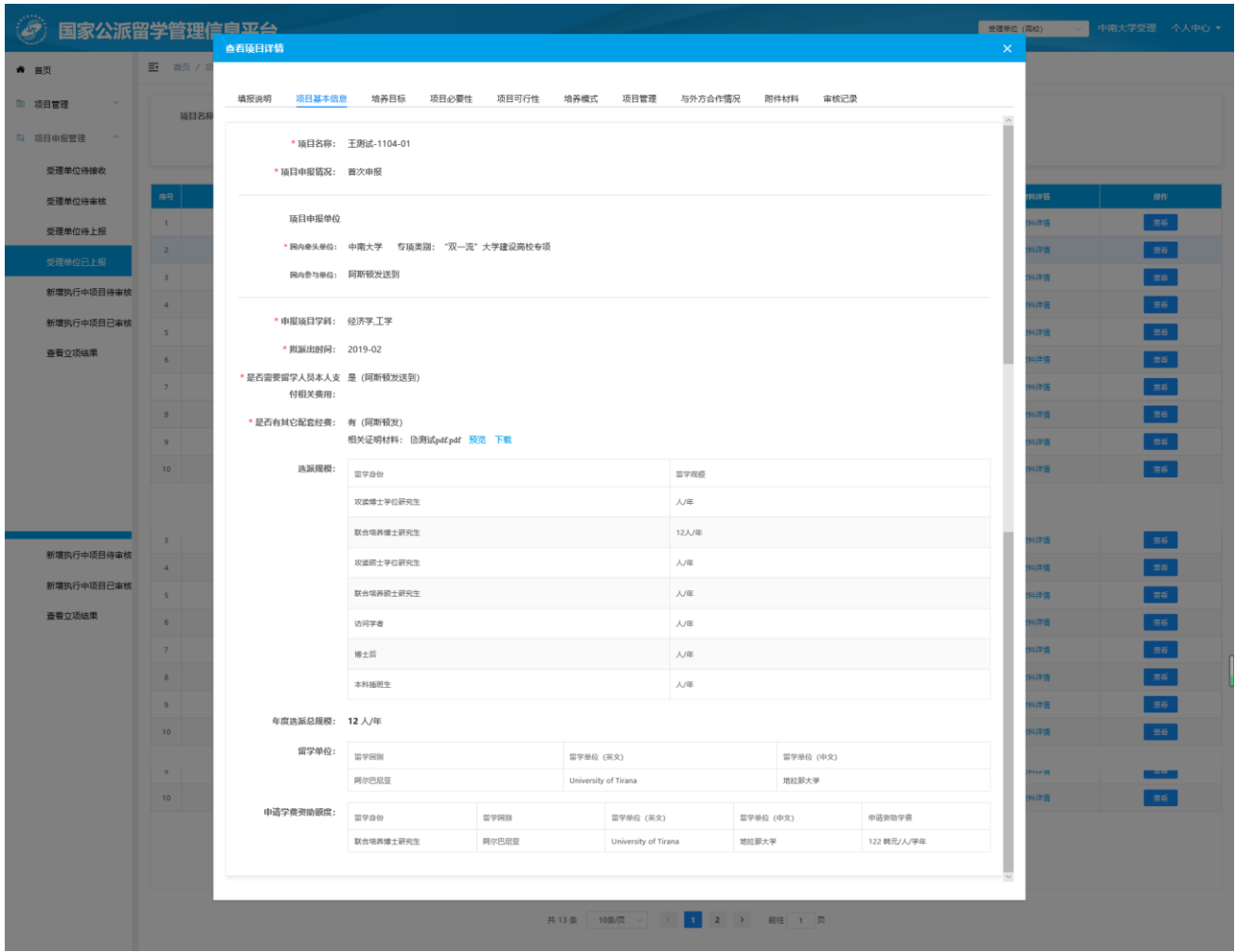

# <span id="page-11-0"></span>**4.2** 年度报告审核

### **4.2.1** 年度报告待审核

点击页面左侧"项目管理"-"年度报告待审核"菜单,可进入年度报告待审核页面,对已提交项目年 度报告进行审核,如下图所示:

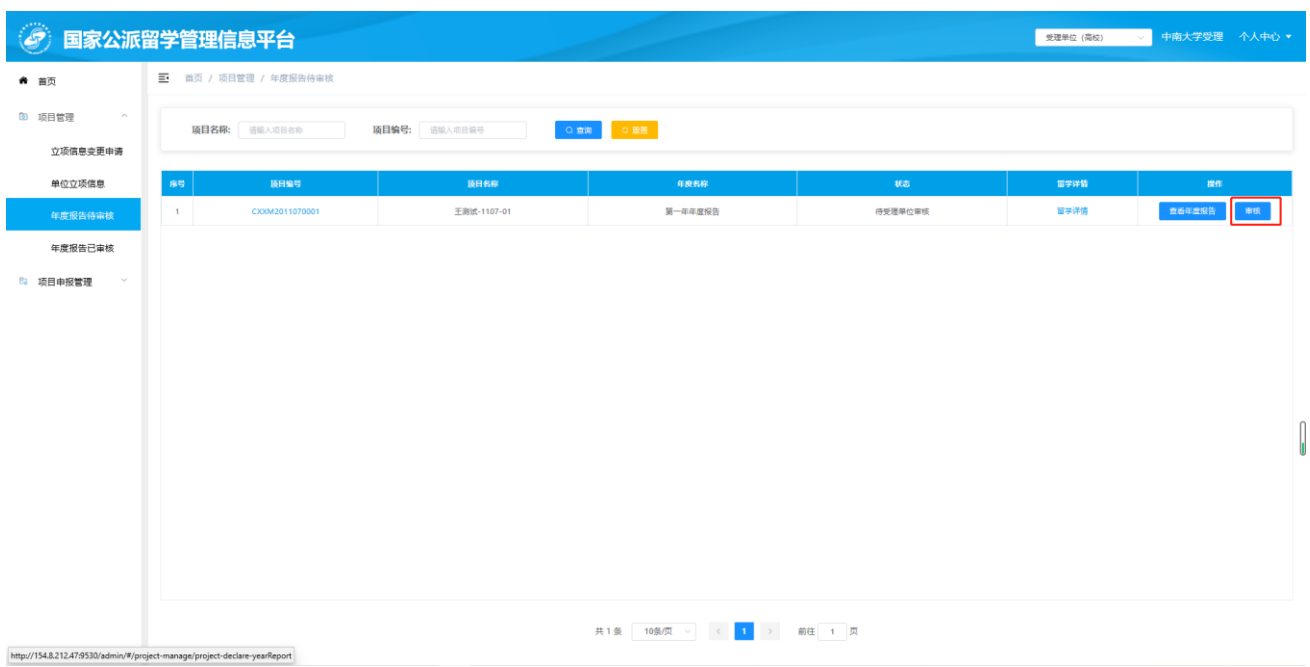

如上图所示,可通过列表上方"项目名称"、"项目编号"对列表信息进行筛选查询。

点击列表中"项目编号"、"留学详情"超链接或【查看年度报告】按钮,查看项目相关信息。

点击操作列【审核】按钮可对年度报告进行审核,如下图:

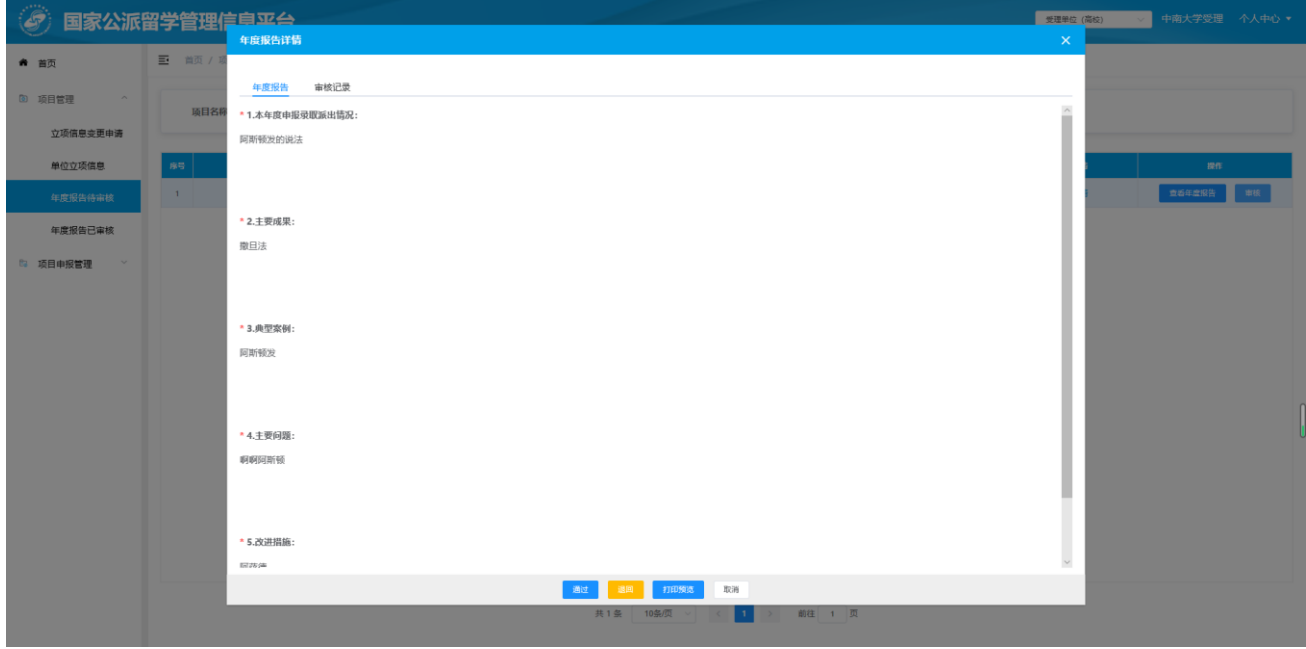

如上图所示,点击【通过】按钮,提交至留学基金委审核,点击【退回】,填写退回原因,退回给项目 申请人重新修改后提交。点击【打印预览】按钮,打印当前页面。

## **4.2.2** 年度报告已审核

点击页面左侧"项目管理"-"年度报告已审核"菜单,可进入年度报告已审核页面,对审核过的项目 年度报告可在此列表中查看,点击列表中"项目编号"、"留学详情"超链接或【查看年度报告】按钮,查 看项目相关信息。如下图所示:

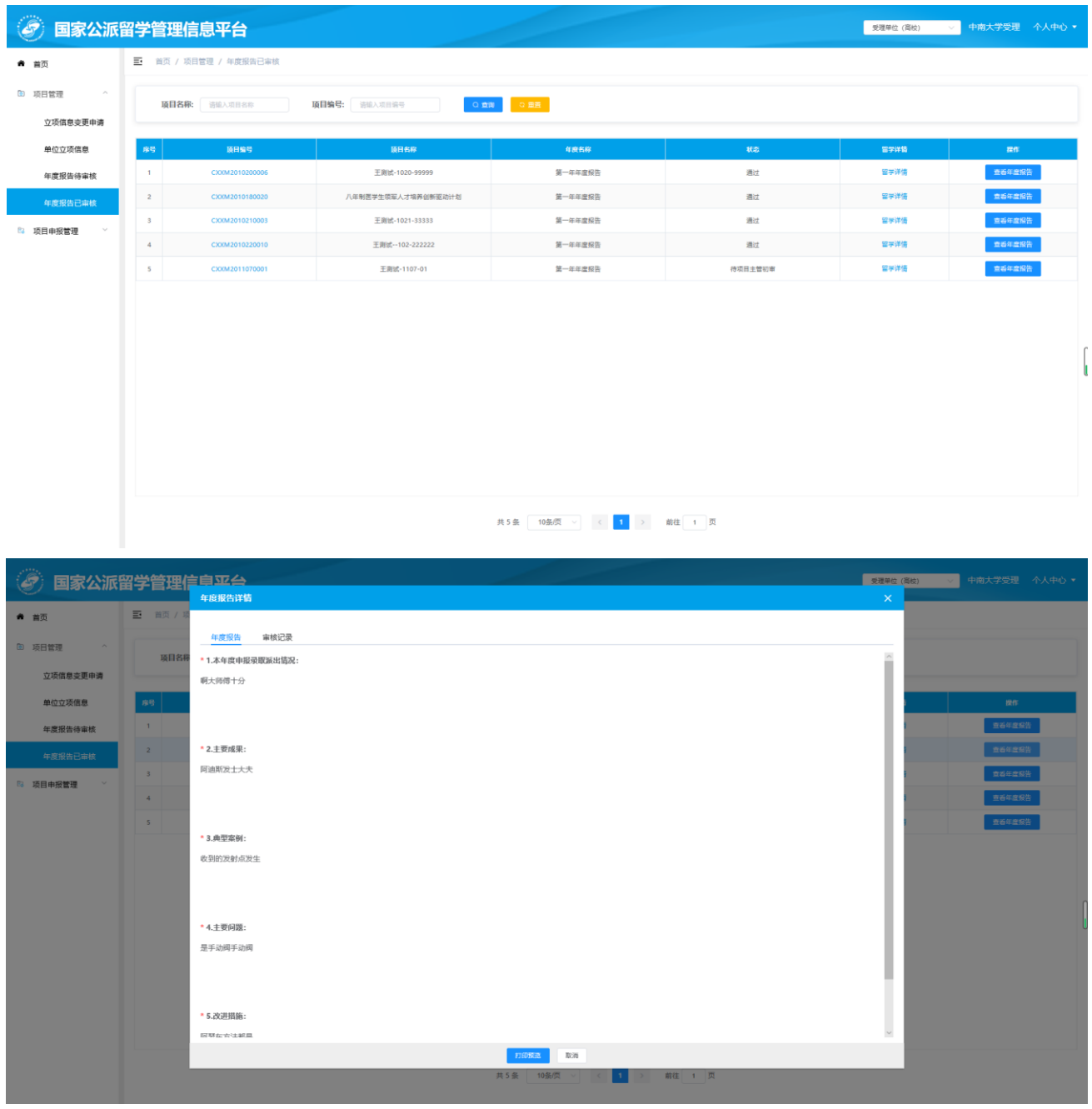

点击【打印预览】按钮,进入打印预览页面,点击【打印】按钮,打印此页面。如下图所示:

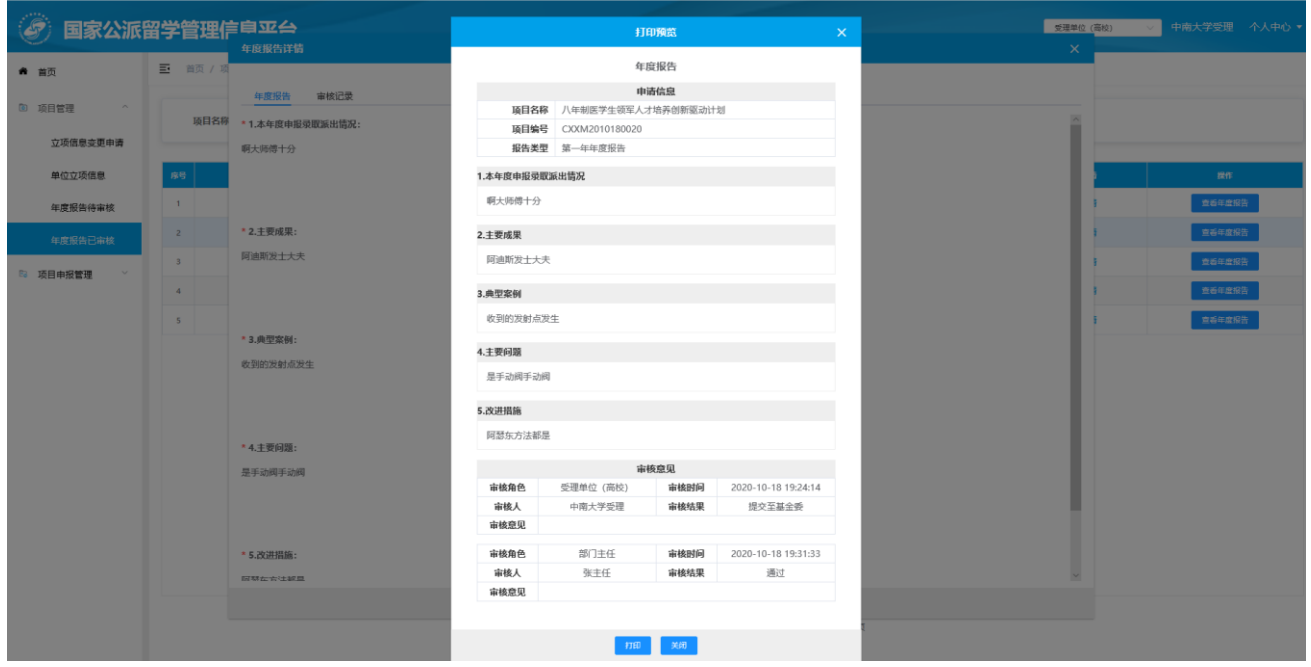

# <span id="page-14-0"></span>**4.3** 新增执行中项目受理

### **4.3.1** 新增执行中项目待审核

点击页面左侧"项目申报管理"-"新增执行中项目待审核"菜单,可进入新增执行中项目待审核页面, 进行审核,如下图所示:

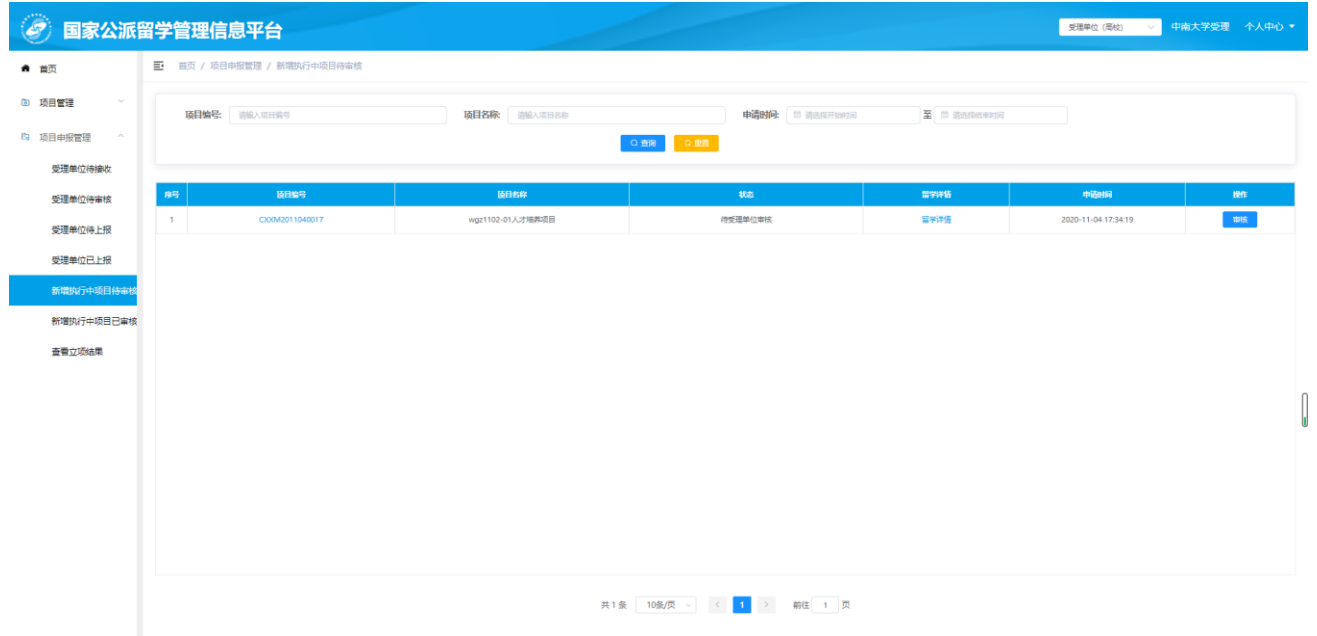

审核执行中项目 基本信息 電核记录 项目名称: 孙腾飞1022-02人才培养项目 项目代码: CXXM20200018 父项目: 创新项目 立项年份: 2020 执行有效期: 2020 - 2023 项目单位: 河南大学 - 郑州大学 选派规模: 留学规模 留学身份 本科插班牛 8人/年 年度选派总规模: 8 人/年 留学单位: 留学国别 留学单位 (英文) 留学单位 (中文) 英国 University of Cambridge 剑桥大学 申请学费资助额度: 留学身份 留学国别 留学单位 (英文) 留学单位 (中文) 申请资助学费 本科插班生 英国 Meisei University 明星大学 40000 英镑/人/学年 项目负责人信息 姓名 yuedabao 传真 任职单位 职位  $QQ<sub>5</sub>$ 微信号 E-MAIL yueting@mail.taiji.com.cn  $\overline{1}$ 推荐公函: 新员工入职培训线上学习手册 (PC端) .pdf  $\overline{2}$ 项目申请书: 新员工入职培训线上学习手册 (APP端) .pdf  $\overline{3}$ 项目管理办法: 新员工入职培训线上学习手册 (PC端) .pdf  $\overline{4}$ 立项通知: 新员工入职培训线上学习手册 (APP端) .pdf 剑桥大学 双方合作协议: 新员工入职培训线上学习手册 (APP端) .pdf  $\overline{5}$ 剑桥大学\_人才培养设计方案: 新员工入职培训线上学习手册 (PC端) .pdf

点击列表操作列中的【审核】按钮,可对新增执行中项目申请进行审核,如下图所示:

点击页面下方【通过】按钮,审核通过,提交至基金委进行审核;

点击页面下方【退回】按钮,填写退回原因并确认,项目申请退回给项目申请人重新修改。

通过 退回 关闭

#### **4.3.2** 新增执行中项目已审核

点击页面左侧"项目申报管理"- "新增执行中项目已审核"菜单,可进入新增执行中项目已审核列表 页面,可根据"项目编号"、"项目名称"、"申请时间"搜索条件进行查询,点击"项目编号"和"留学详 情"超链接进行查看项目信息和留学详情信息,如下图所示:

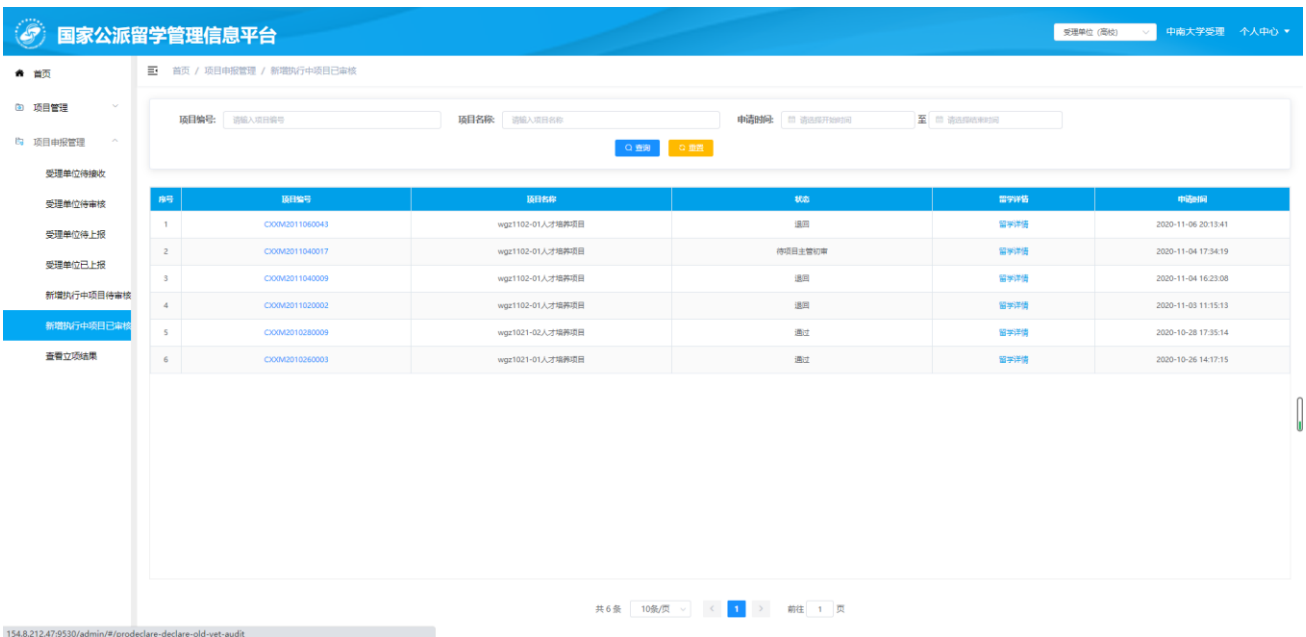

#### **4.4** 查看立项结果

点击页面左侧"项目申报管理"-"查看立项结果"菜单,可查看本单位申请资助项目的最终结果,点 击"项目编号"和"留学详情"超链接,可查看项目详情信息和审批历史,如下图所示:

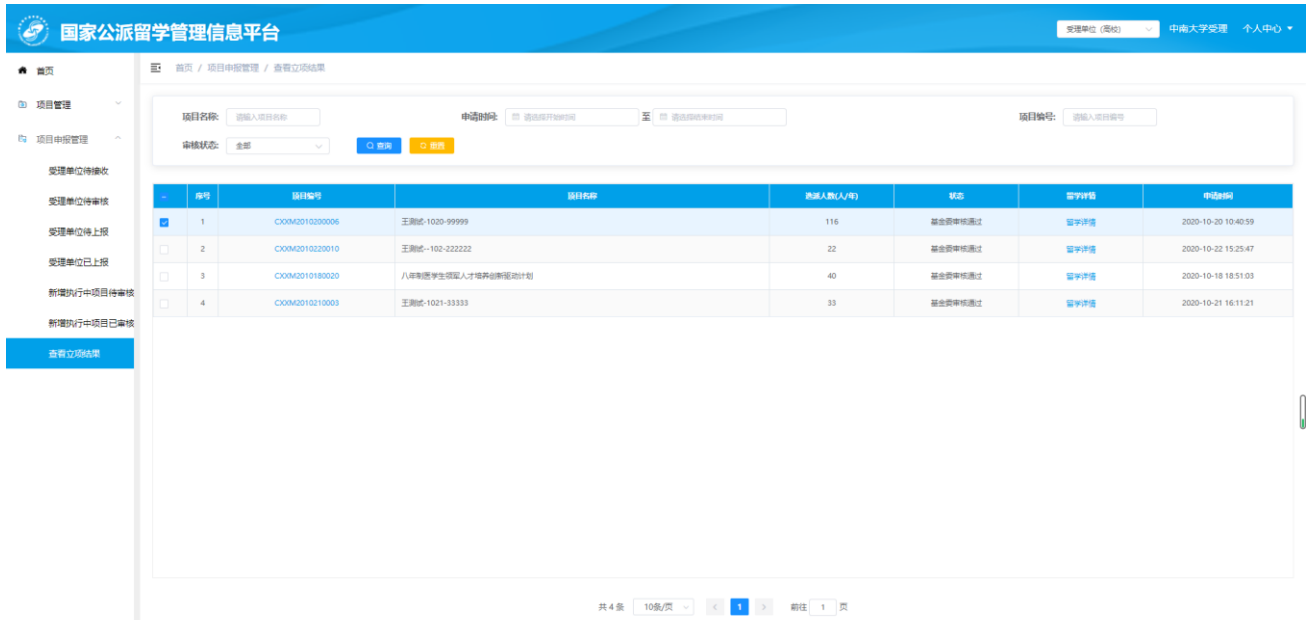

# <span id="page-17-0"></span>**5**、项目管理

## <span id="page-17-1"></span>**5.1** 立项信息变更流程说明

#### **5.1.1** 立项信息变更申请

点击页面左侧"项目管理"- "立项信息变更申请"菜单,受理单位工作人员可在该菜单查看本单位所 有关于已立项信息变更的申请记录,也可添加立项信息变更申请,如下图所示:

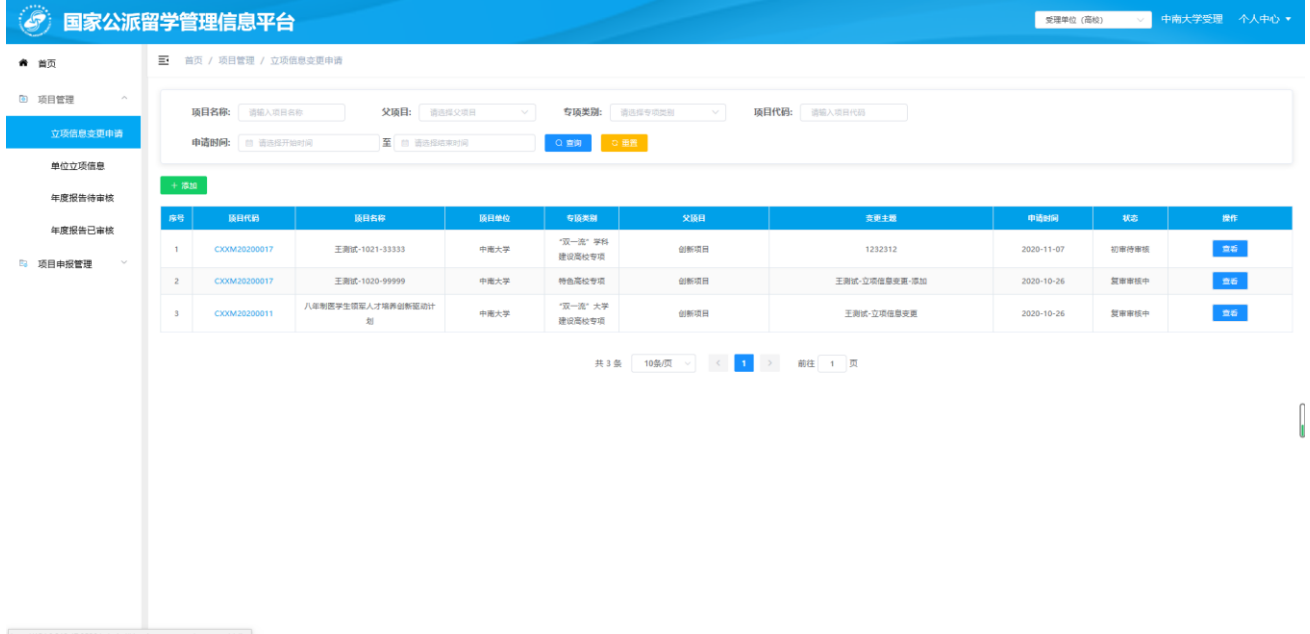

点击【添加】按钮,弹出"立项信息变更申请"页面,如下图所示:

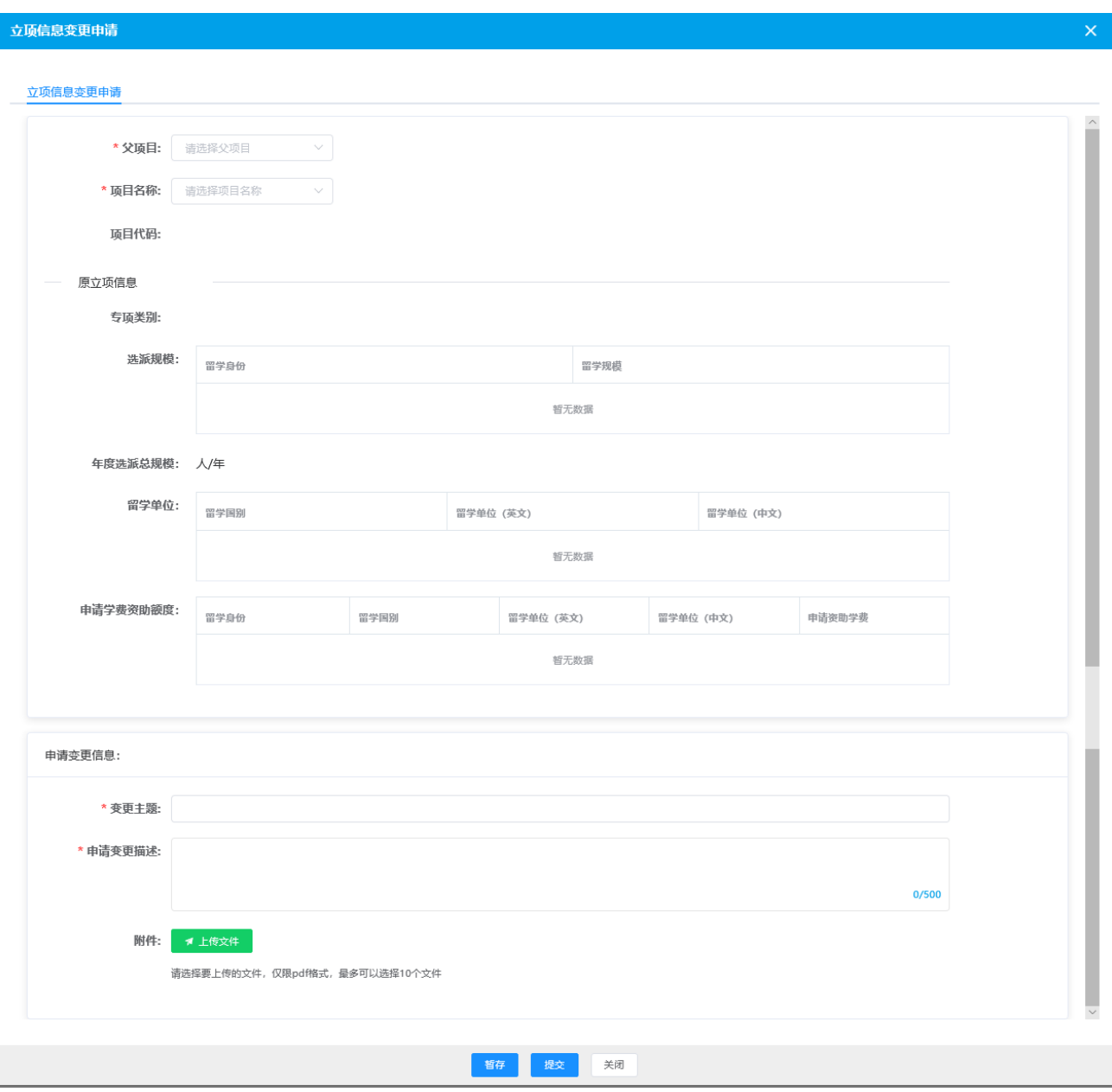

如上图所示,点击【暂存】按钮,可保存页面填写信息;点击【提交】按钮后提交至留学基金委进行 审核。

### **5.1.2** 单位立项信息

点击页面左侧"项目管理"-"单位立项信息"菜单,受理单位工作人员可在本菜单查看单位所有已立 项信息,也可对本单位立项信息进行变更,如下图所示:

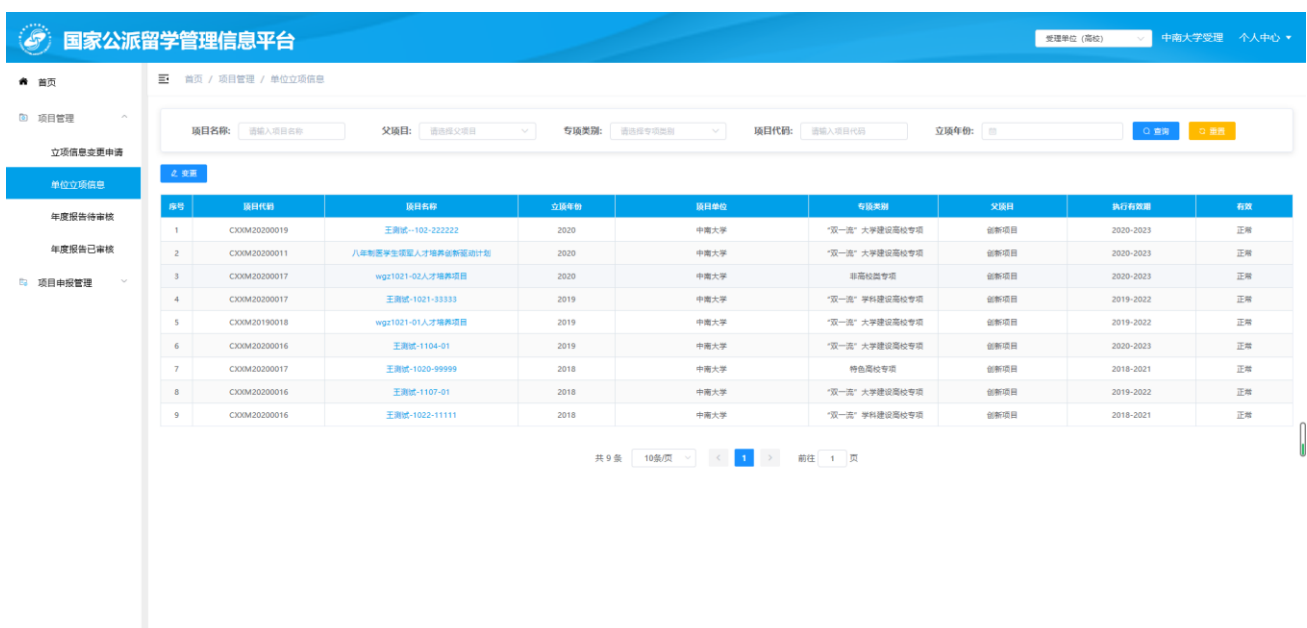

如上图所示,可以在列表上方根据"项目名称"、"父项目"、"专项类别"、"项目代码"、"立项年份" 进行筛选查询。列表中点击"项目名称"超链接,可查看项目。

点击【变更】按钮,进行立项信息变更。如下图所示:

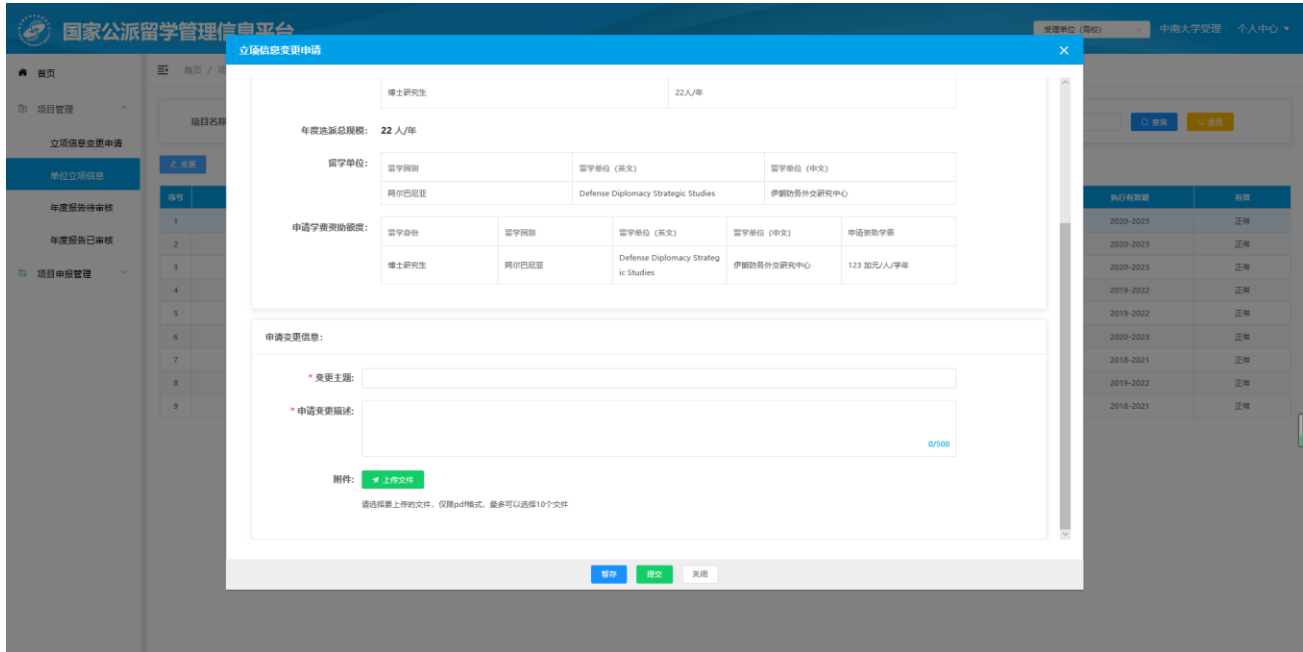

点击【暂存】按钮,保存页面填写信息;

点击【提交】按钮,提交至留学基金委进行审核。